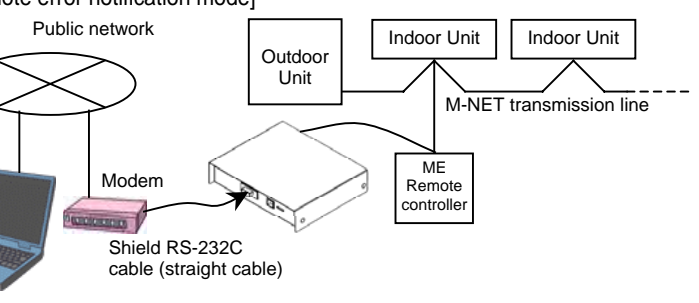

● The device can be connected to the personal computer using either the RS-232C cable or the USB cable. However, both

● When using the remote error notification mode, the device cannot connect to the personal computer with the RS-232C

● Select the USB cable depending on the USB interface of the personal computer to be used. The USB connector to be

● Do not connect the M-NET transmission line to the power terminal block of the outdoor unit etc. Doing so may result in fire.

● When the MAINTENANCE TOOL is operated through the modem, "Remote error notification" function does not work. ●When "Remote error notification" function is set, MN Converter is counted as one of the System remote controller units that can be connected to the indoor unit. "Remote error notification" function cannot be used when more than five units

## **Attention** | ● When "Remote error notification" function is set, be sure to register the correct phone number to be contacted.

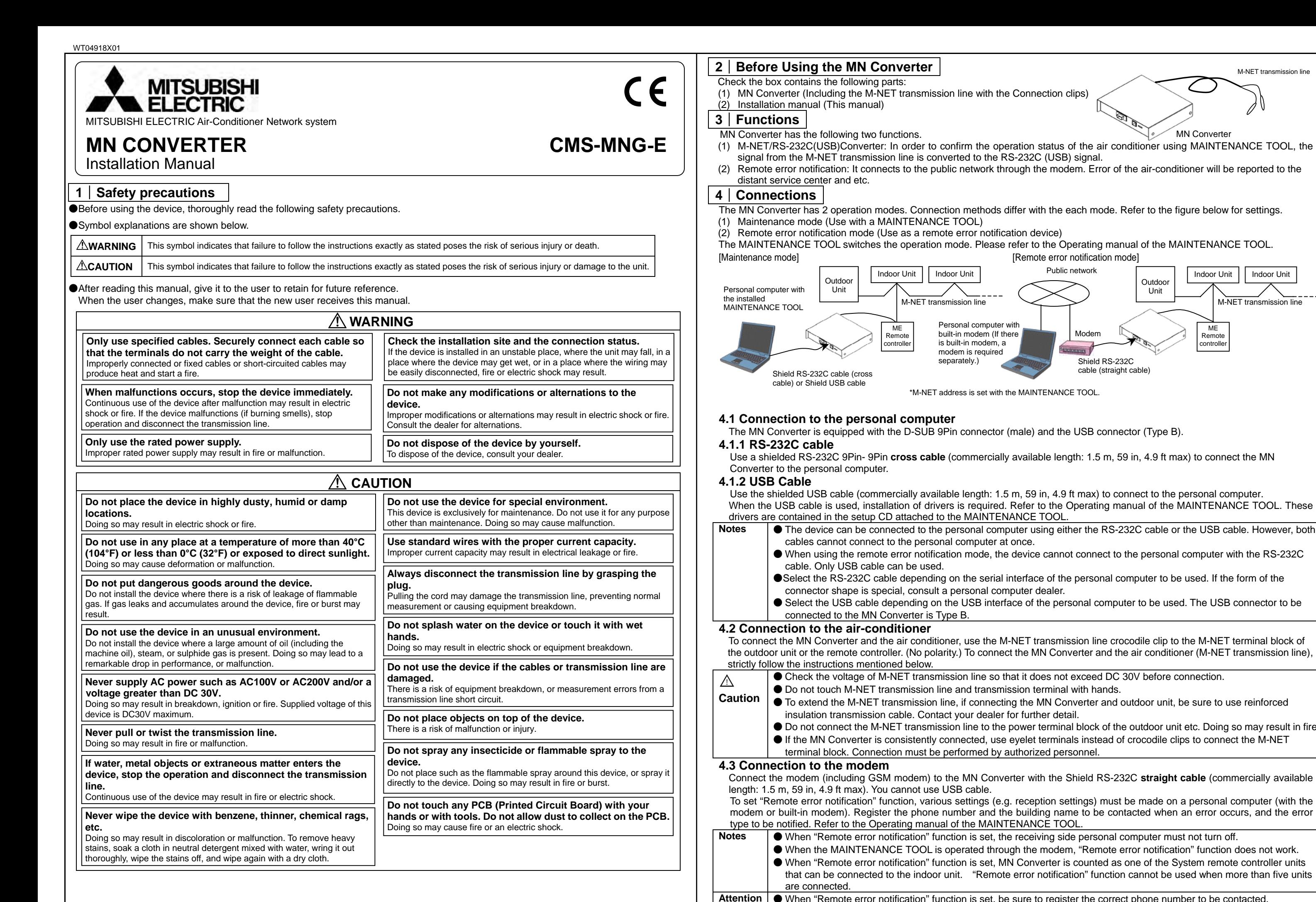

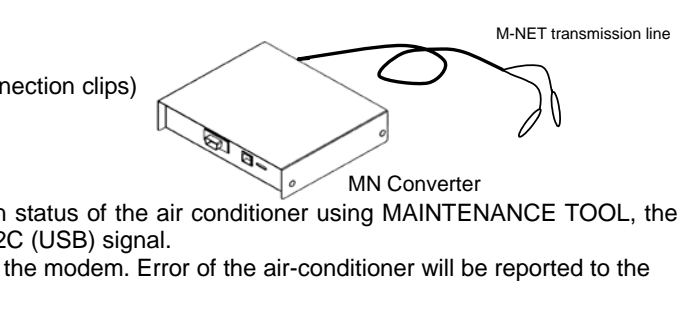

1

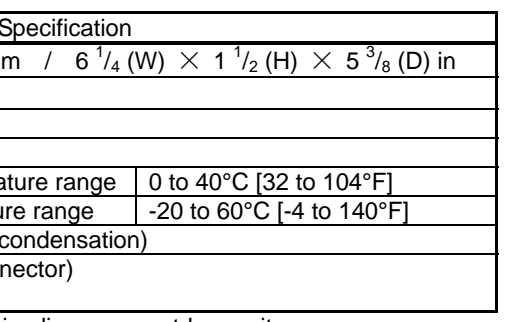

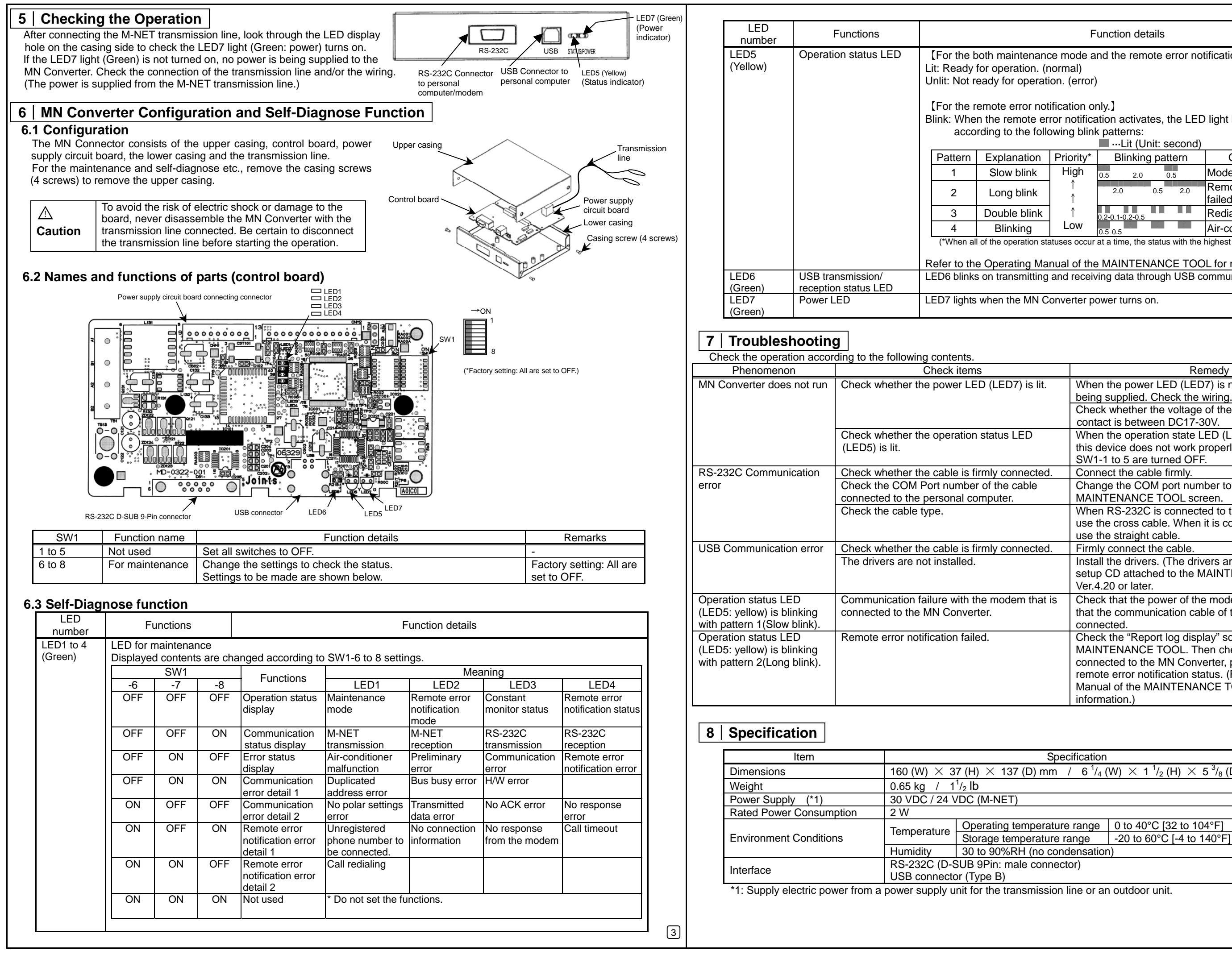

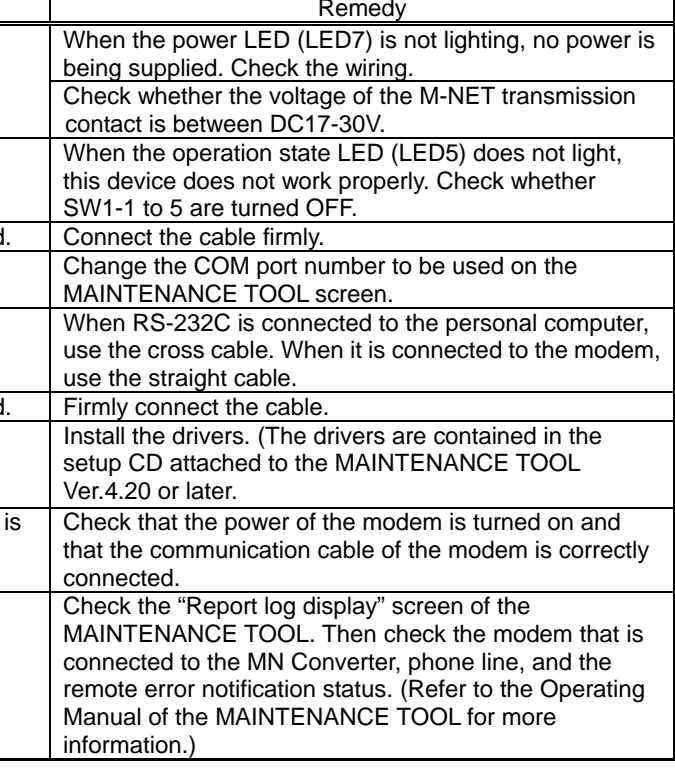

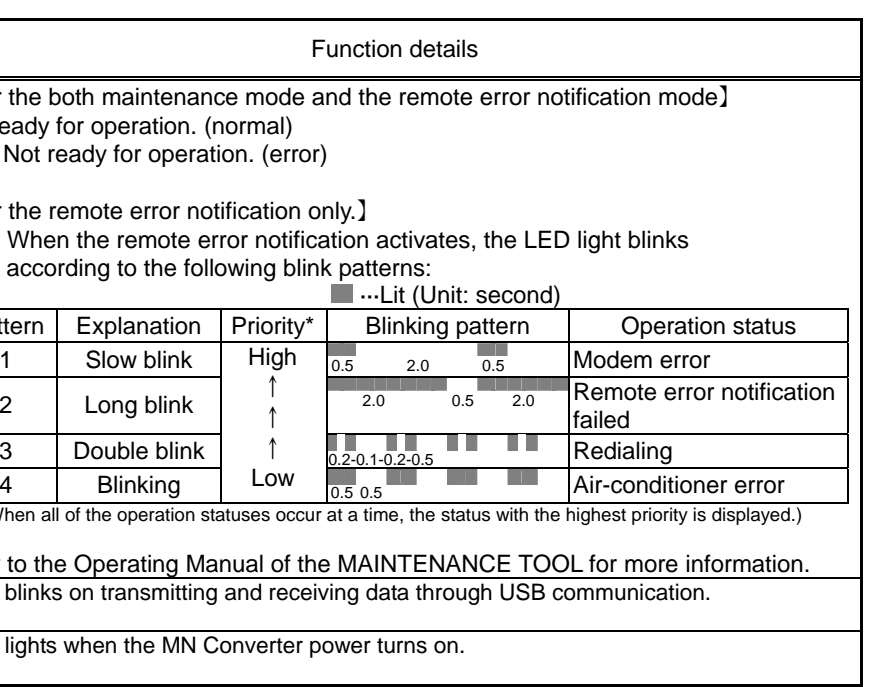

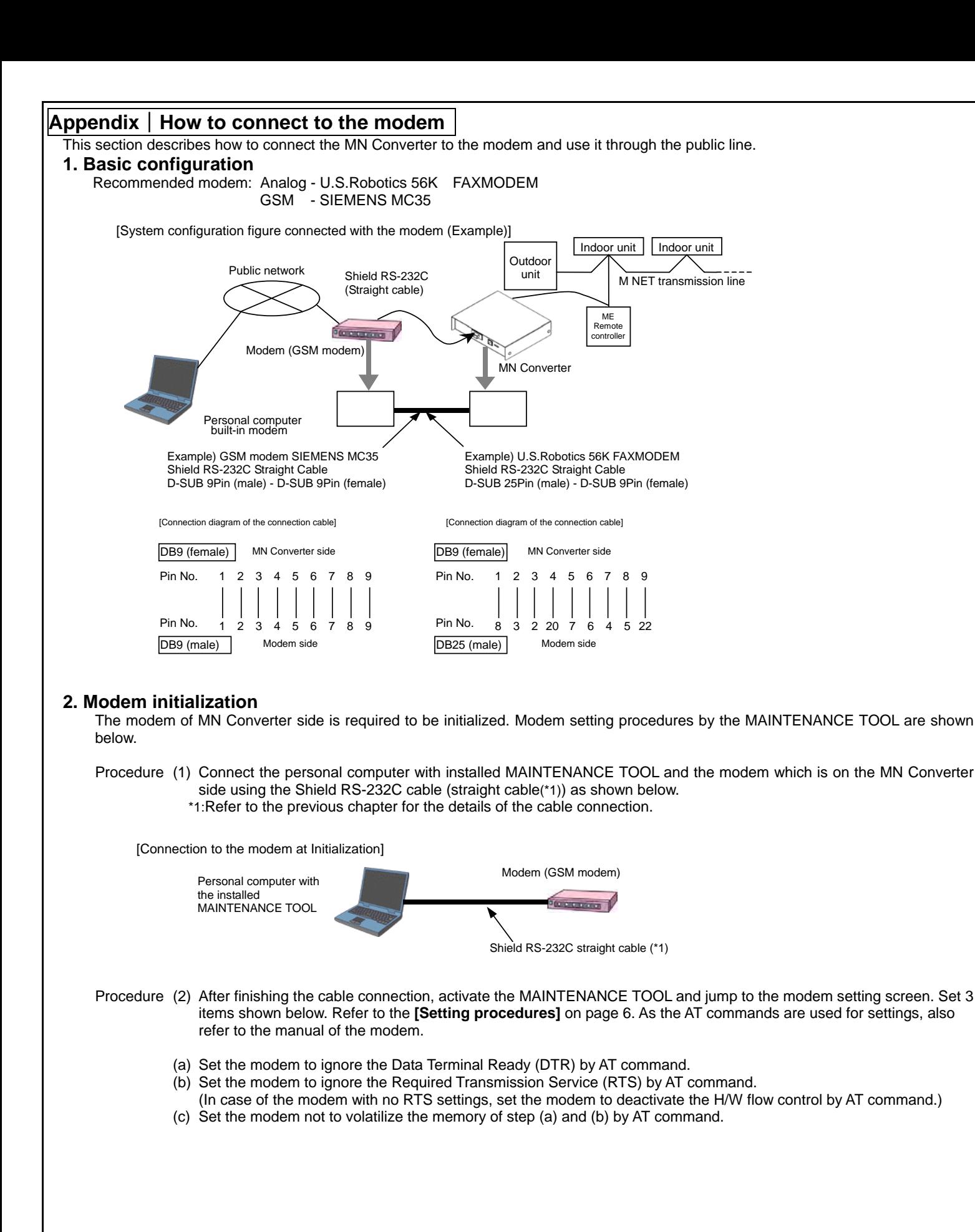

2) On the Select Monitor mode screen, choose MN CONVERTER, Remote Connection, [CMS-MNG-E,](https://planetaklimata.com.ua/ua/catalog/instructions/?goodsid=941&path=root-11-10-186-941) and the COM port that

6) When "Transmission" is chosen, AT command is sent to the modem. When the setting is completed, the modem sends back

After initializing the modem, connect each unit as shown in the System configuration figure connected with the modem (Example) on page 5.

## **3. Communication error with the modem**

 When the MN Converter cannot communicate with the modem properly, disable data compression function and set the baud rate to 9600bps. For settings, refer to chapter 2. Modem initialization. (1). Data compression function: Disabled (2). Baud rate setting: 9600bps Send the AT command corresponded to the contents (1) and (2) to the modem, and make the settings. Refer to the manual of the modem and set.

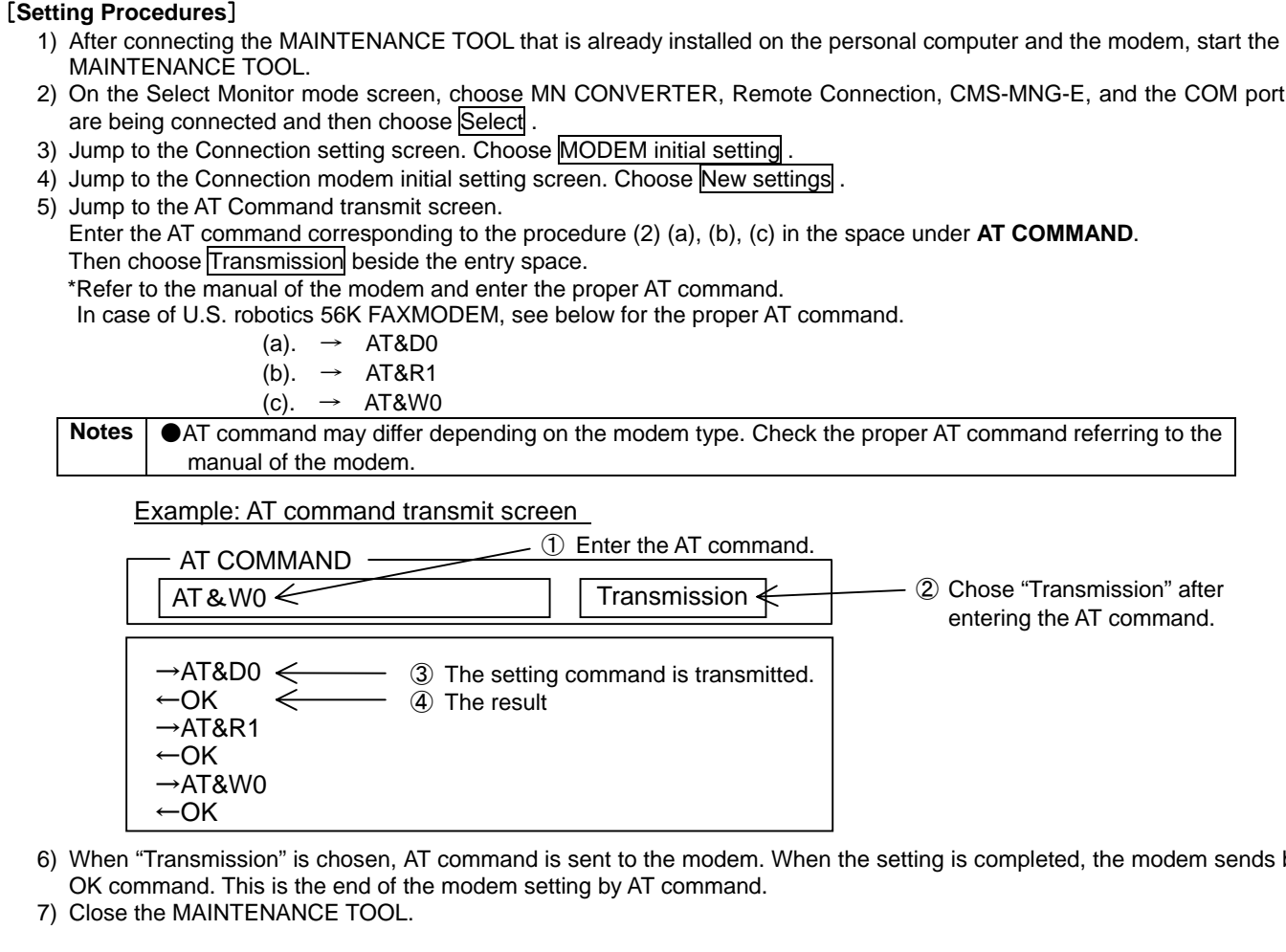

# **Appendix**│**How to connect RS-232C to a Personal Computer**

This section describes how to connect the MN Converter through RS-232C to the Personal Computer.

[System configuration figure connected with the Personal computer (Example)]

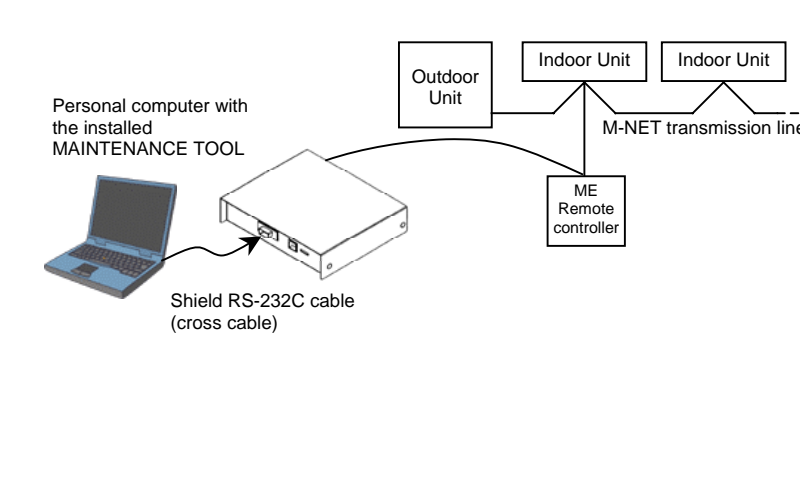

 $\boxed{5}$ 

② Chose "Transmission" after entering the AT command.

[Connection diagram of the connection cable] .<br>Shield RS-232C cross cable D-SUB 9Pin (female) – D-SUB 9Pin (female)

1 2 3 4 5 6 7 8 9 $1 2 3 4 5 6 7 8$ Pin No.Pin No.DB9 (female) DB9 (female) MN Converter side Personal computer side

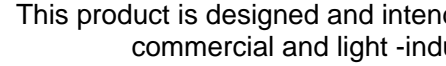

This product at hand is based on the following EU regulations:

・ Low Voltage Directive 73/23/EEC ・ Electromagnetic Compatibility Directive 2004/108/EC

Connect the equipment into an outlet on an circuit different from that to which the receiver is

### NOTE:

 This equipment has been tested and found to comply with the limits for a Class B digital device, pursuant to Part 15 of the FCC Rules. These limits are designed to provide reasonable protection against harmful interference in a residential installation. This equipment generates, uses and can radiate radio frequency energy and, if not installed and used in accordance with the instructions, may cause harmful interference to radio communications.

However, there is no guarantee that interference will not occur in a particular installation. If this equipment does cause harmful interference to radio or television reception, which can be determined by turning the equipment off and on, the use is encouraged to try to correct the interference by one or more of the following measures:

- Reorient or relocate the receiving antenna.
- Increase the separation between the equipment and receiver. connected.
- Consult the dealer or an experienced radio/TV technician for help.

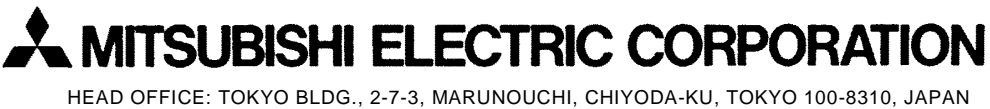

nded for use in the residential, dustrial environment.

WT04918X01